# **Sonible Meter Bundle**

## **true:balance und true:level**

*Autor: Peter Kaminski*

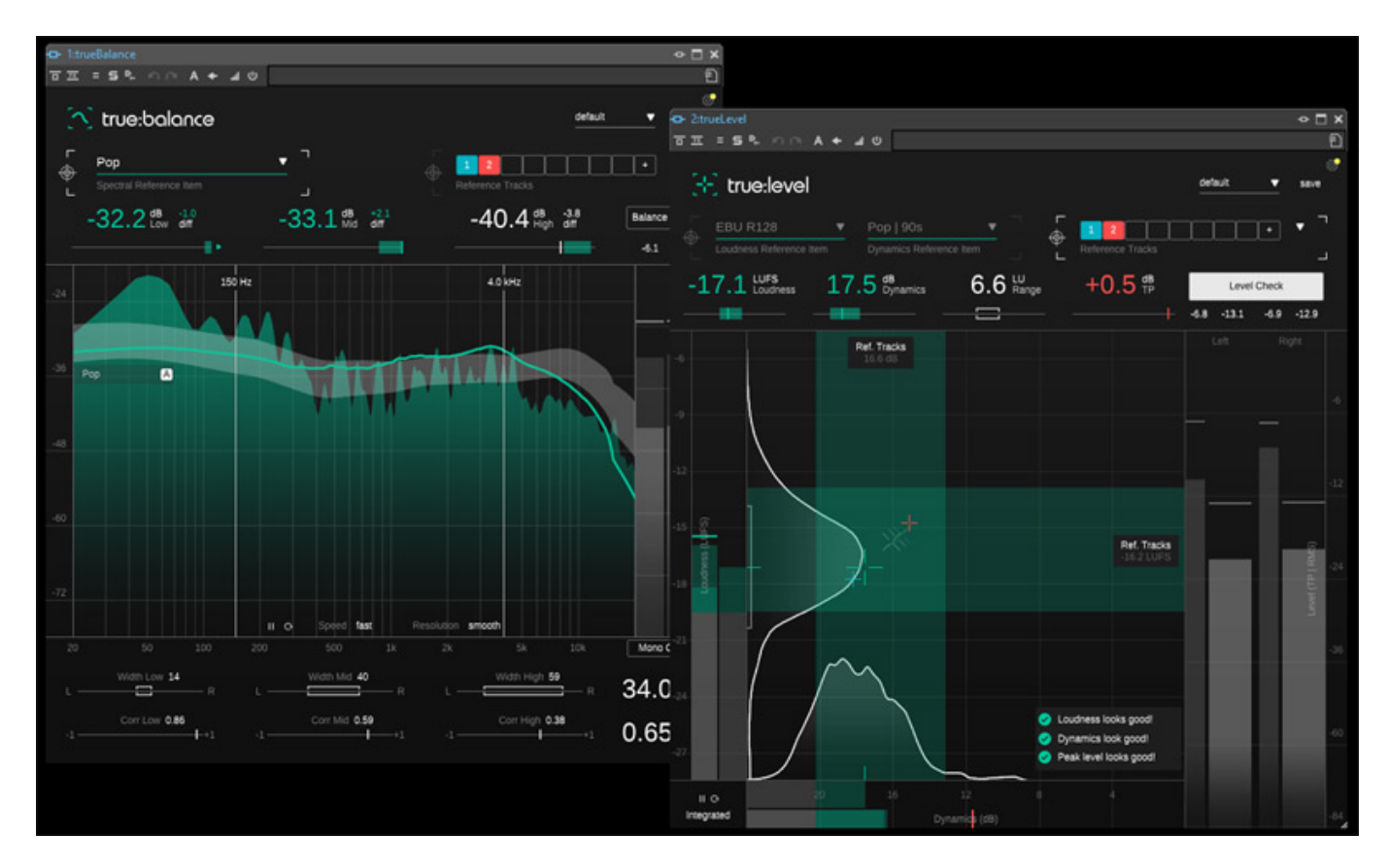

*Im November 2022 stellte der Österreichische Plug-In-Anbieter Sonible zwei neue Plug-Ins vor und zwar true:balance und true:level. Jetzt fragt sich der eine oder andere: noch weitere Audio-Meter? Da gibt es doch so viele. Wir klären auf warum die beiden Meter-Plug-Ins trotzdem interessant sind und für welche Anwendergruppe der Einsatz Sinn macht.*

### **Voraussetzung und Installation**

*Angeboten werden die Plug-Ins für Windows (Version 10 oder größer) und macOS (ab Version 10.12) und zwar als VST, VST3 und AAX und für masOS-Rechner noch im Format Audio Unit.*

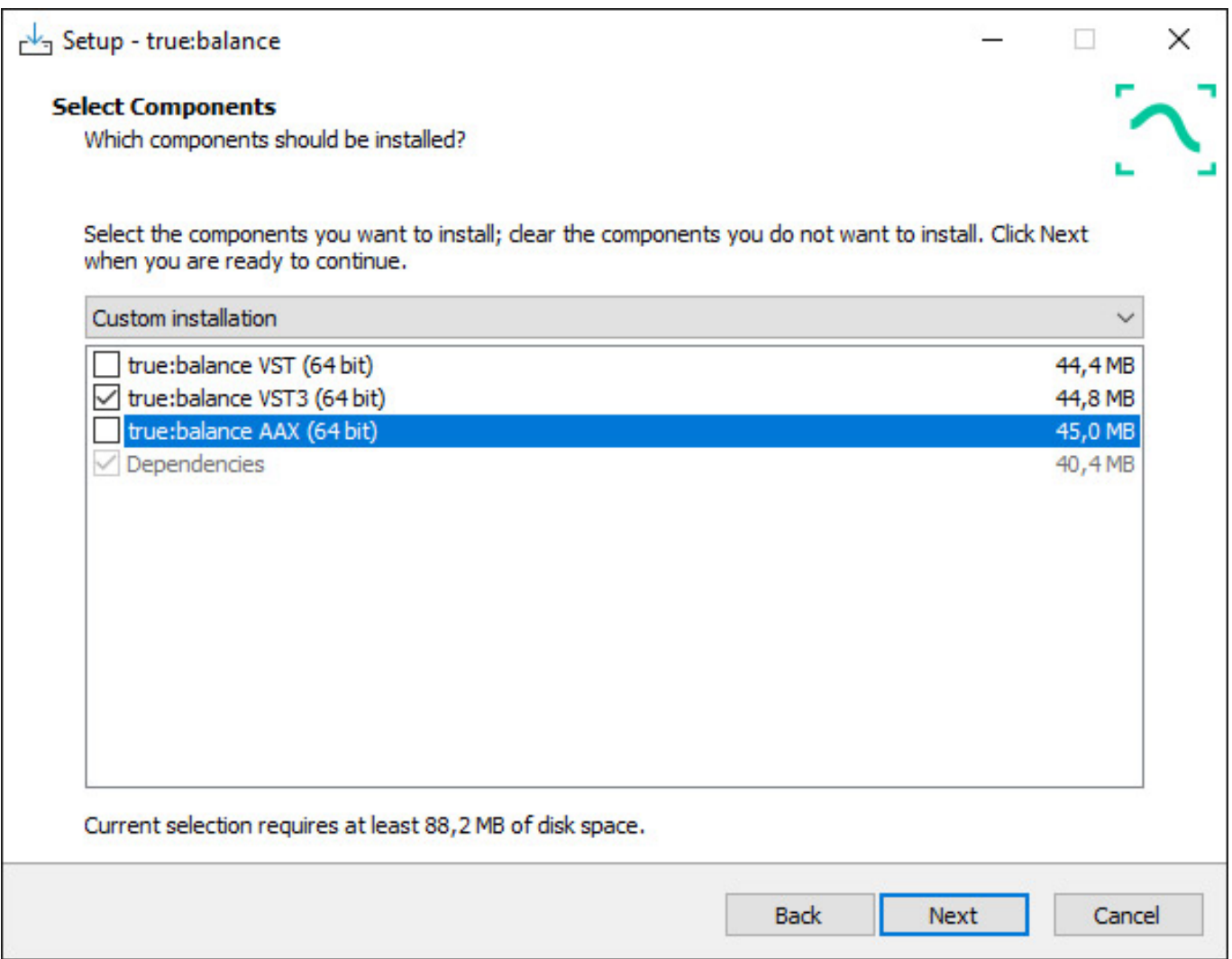

*Die Installation erfolgt über eine Installer. Als Kopierschutz gibt es bei Sonible zwei Optionen. Zunächst einmal muss man einen User Account über die Sonible-Web-Site anlegen. Dort kann man dann die gekauften Lizenzen verwalten, die sich auf zwei Computern installieren und nutzen lassen. Die Lizenzaktivierung erfolgt entweder direkt über den Sonible User Account oder man überträgt eine Lizenz auf einen iLok Account, wo man sie dann auf einem USB-Dongle aktivieren kann.*

*letzte Aktualisierung: Montag, 26. Juni 2023 09:57 Montag, 26. Juni 2023 07:00*

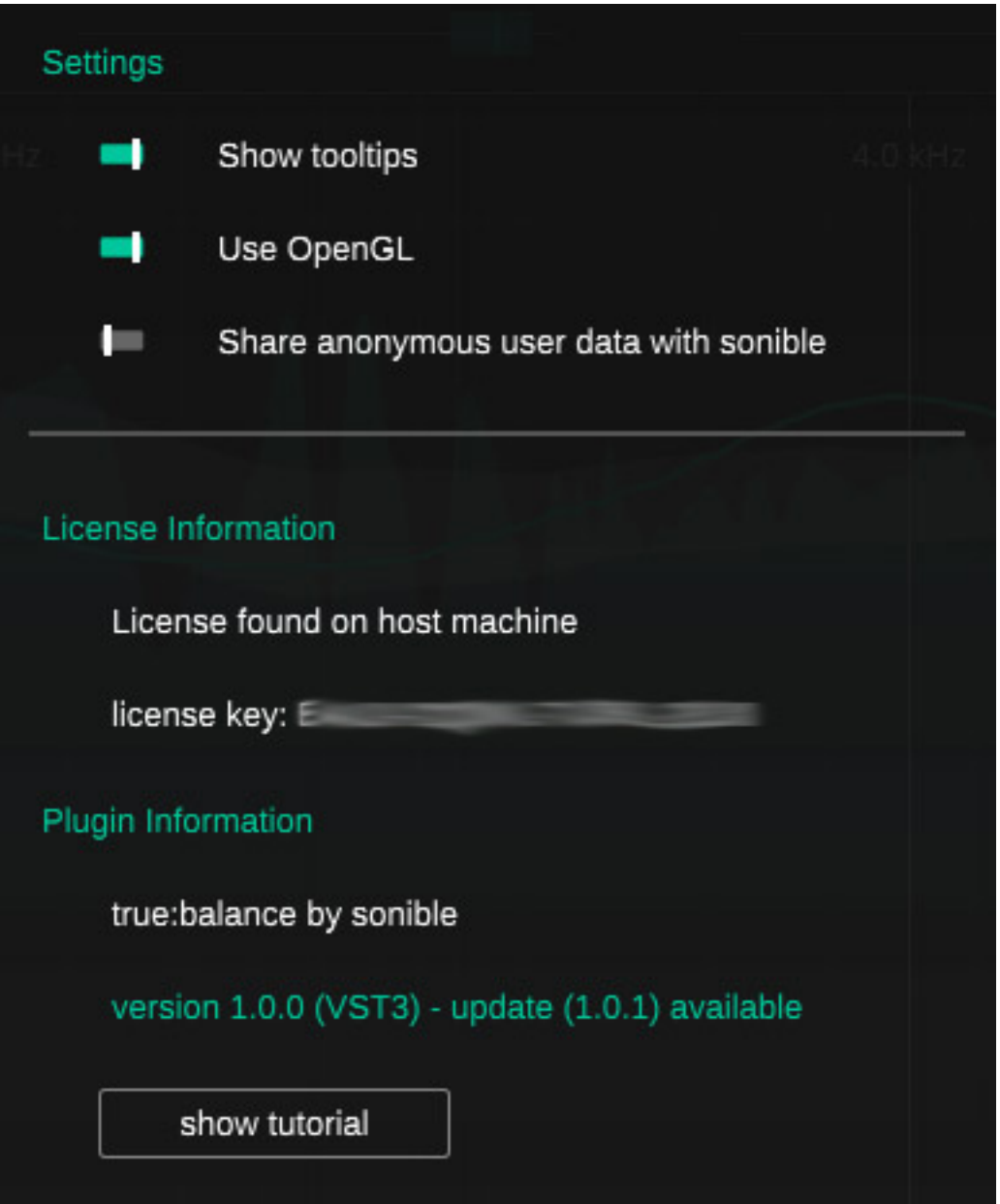

*Nach der Installation wird in dem Settings-Dialog im Plug-In angezeigt, ob eine Lizenz gefunden wurde und wie der Lizenz-Key lautet. Wird keine Lizenz gefunden, so laufen die Plug-Ins einige Tage im Demo-Modus, der keine Beschränkungen aufweisst.*

*Beim ersten Aufrufen des Plug-Ins wird abgefragt, ob man es zulässt anonymisierte Anwenderdaten dem Hersteller bereitzustellen oder nicht. In dem Settings-Dialog lässt sich dies aber auch nachträglich ändern. Hier kann der Anwender auch Tool-Tips aktivieren und Tutorials aufrufen. Auch eine Unterstützung von OpenGL bei der Grafikdarstellung lässt sich hier deaktivieren. Gibt es Updates so wird auch dies im Settings-Dialog angezeigt und zudem mit einem gelben Punkt im Zahnrad-Icon auch markiert.*

#### **Konzept**

*Im Gegensatz zu den anderen Plug-Ins des Hersteller handelt es sich bei den Plug-Ins um reine Metering-Plug-Ins, ohne dass das Audio durch die Plug-Ins bearbeitet werden. Das Plug-In true:level bezieht sich auf die Lautheit und den Pegel und das Plug-In true:balance auf die Frequenzwichtung im Mix, bzw. Master. Die Plug-Ins zeigen Messwerte an und geben auch Empfehlungen, was korrigiert werden sollte. Die Basis für diese Empfehlungen sind anwählbare Referenzen. Die prinzipielle Bedienung ist sehr ähnlich. Daher gehen wir als erstes auf true:balance ein und dann auf die Besonderheiten von true:level.*

#### **true:balance**

*letzte Aktualisierung: Montag, 26. Juni 2023 09:57 Montag, 26. Juni 2023 07:00*

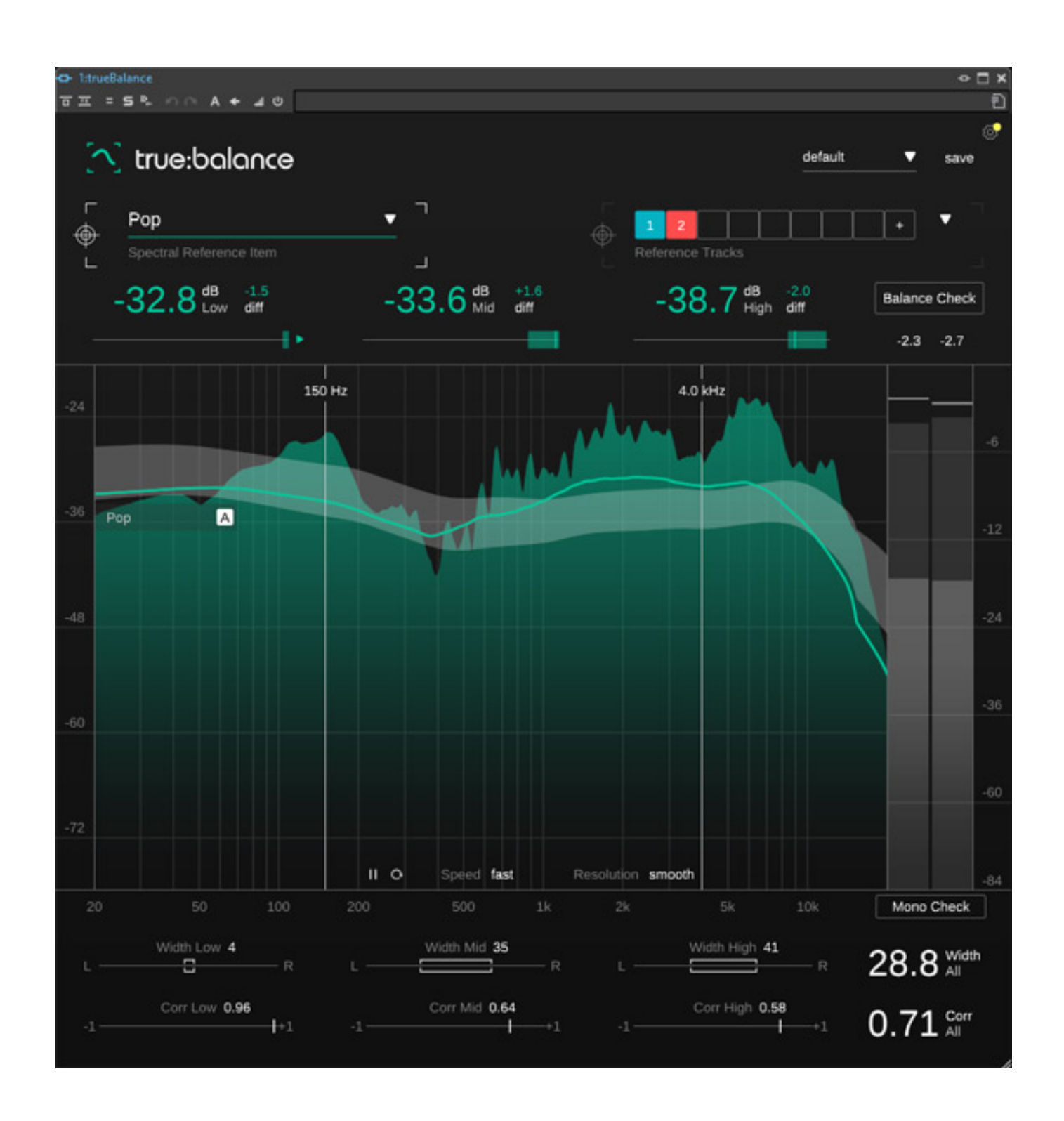

*Mit true:balance wird richtige Frequenzwichtung kontrolliert. Im Plug-In wird das Stereo-Eingangssignal analysiert und in einer Grafik Spitzen- und Mittelwert angezeigt, sowie ein weitere Graf, der die Frequzenzwichtung einer Referenz anzeigt. Der gesamte Übertragungsbereich wird in den drei Frequenzbereichen Low, Mid und High aufgeteilt. Die Grenzen lassen sich mit der Maus verändern. Angezeigt* *werden die Pegel und die Differenz zur Referenz - dazu später mehr. Unten werden für den ungewichteten Eingang und jeden der drei Frequenzbereich Stereo-Basisbreite und die Korrelation angezeigt.*

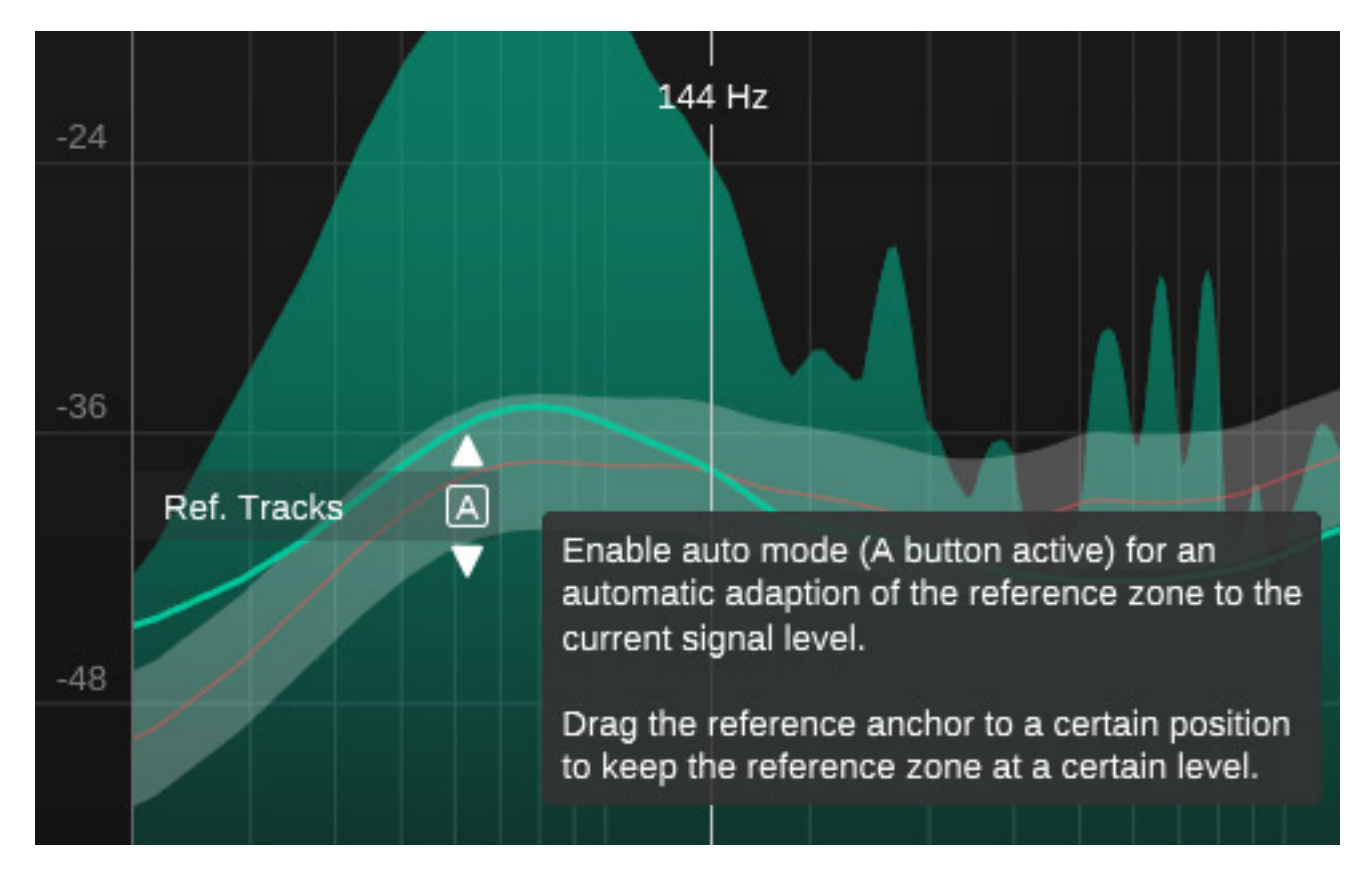

*Es gibt auch noch ein kleines Icon in der Grafik. Durch Anklicken lässt sich die Referenzzone an den aktuellen Signalpegel automatisch anpassen oder auch manuell einstellen (s. Abb. oben).*

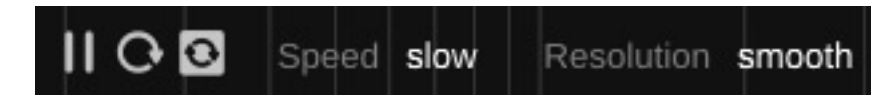

*Unten in der Pegel/Frequenz-Grafik gibt es noch einige Einstellmöglichkeiten. So lässt sich die Integrationszeit in drei Stufen, sowie die Auflösungsgenauigkeit ebenfalls in drei Stufen einstellen (s. Abb. oben). Es kann in der Praxis auch Sinn machen, während einer Beurteilung diese Parameter zu verändern. Wichtig hierbei: die Umschaltung kann auch im Play-Betrieb also während der Integration erfolgen. Weiter kann der Anwender über drei Icons die Integration der Werte anhalten, die Integration zurücksetzen und über einen Schalter lässt sich automatisch bei Play-Start auch eine Reset auslösen und eine neue Werte-Integration beginnt oder eben nicht - je nach Schalterstellung.*

*letzte Aktualisierung: Montag, 26. Juni 2023 09:57 Montag, 26. Juni 2023 07:00*

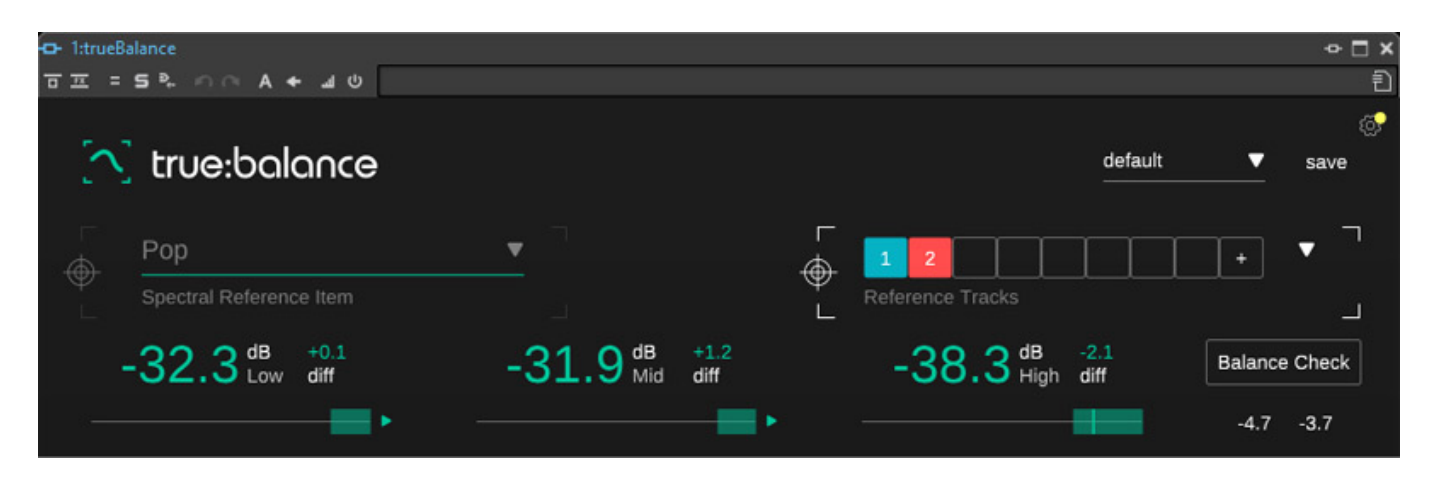

*Wichtig ist ja noch die Referenz. Hier gibt es zwei Möglichkeiten und zwar eine ausgewählte interne Referenz oder externe Audiodateien.*

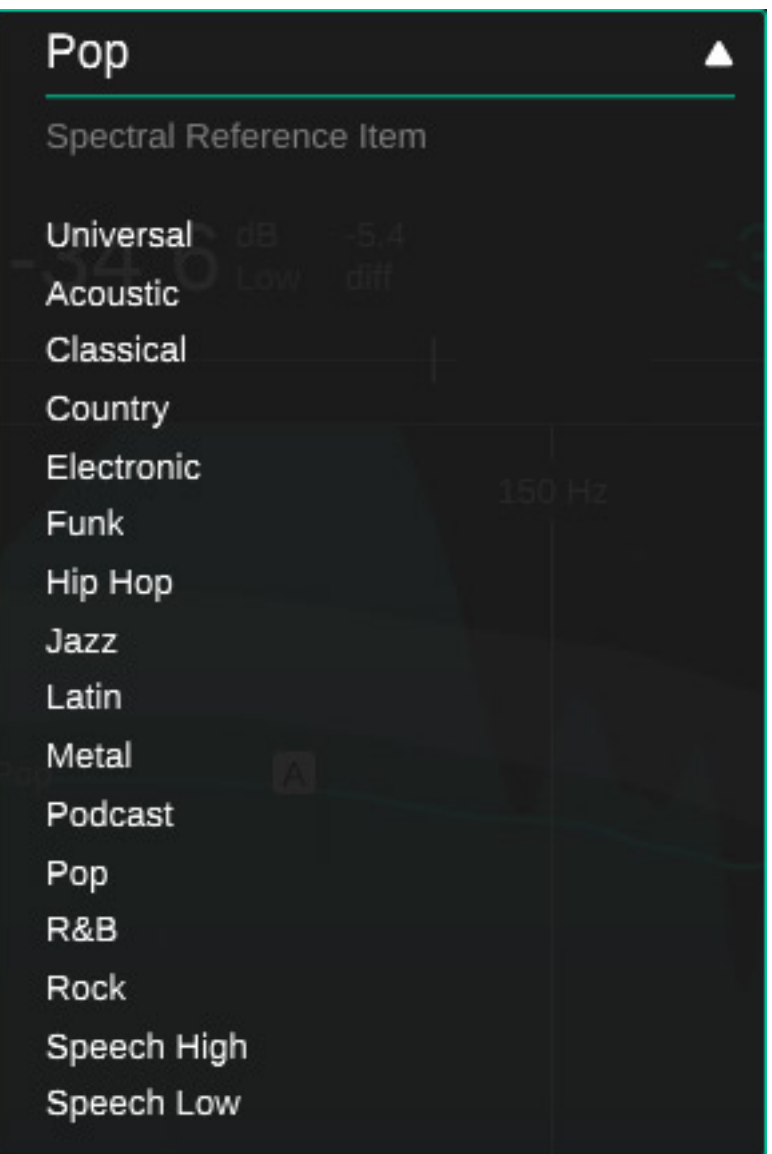

*Intern stehen Referenz-Genres zur Auswahl, die typische Frequenzwichtungen für die jeweiligen Genres darstellen sollen und auf Messungen von Sonible beruhen. In der Version 1 stehen 16 dieser Referenz-Genres zur Auswahl bereit (s. Abb. oben) und zwar nicht nur Musik sondern auch für Sprachanwendungen.* 

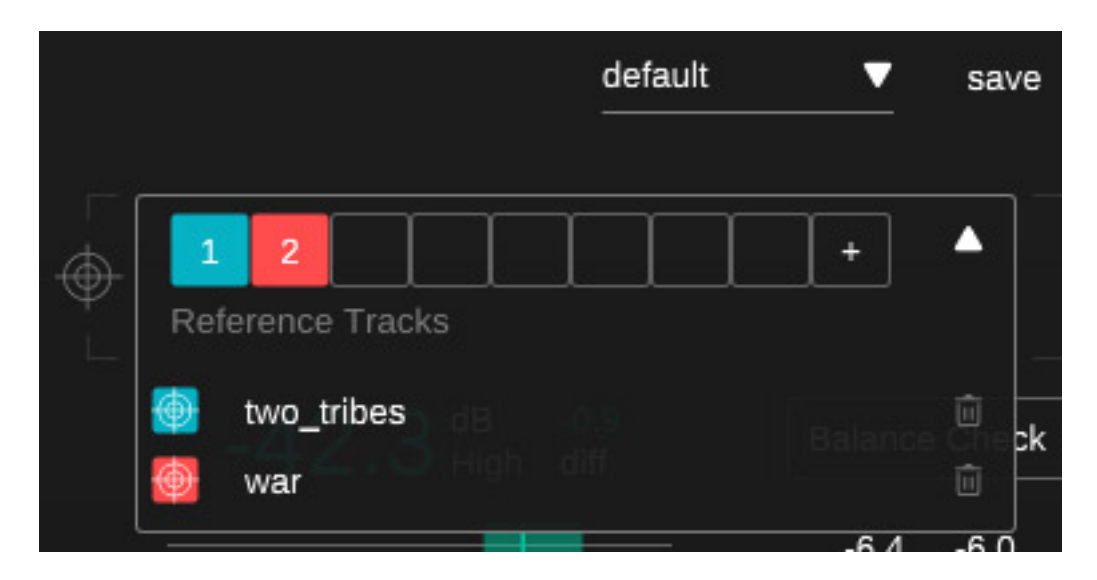

*Die andere Referenz-Variante ist die Anwahl von Audiodateien. Hier lassen sich bis zu acht Audiodateien laden. Auch diese Kurven sowie der empfohlene Pegelbereich werden ggf. in der Grafik angezeigt. Interessant ist, dass die geladenen Referenzen sich individuell ein- und ausschalten lassen und sich auch mehrere gleichzeitig aktivieren lassen, die dann im Pegel überlappen und sowohl einzeln als auch als Summen-Pegelbereich angezeigt werden. Klickt man auf den Pfeil neben den symbolisierten Audio-Referenz-Slots 1 ... 8, so geht eine Namensliste mit den Audiodateien auf und auch ein Papierkorb-Symbol zum Löschen einzelner Referenz-Dateien aus der Liste.*

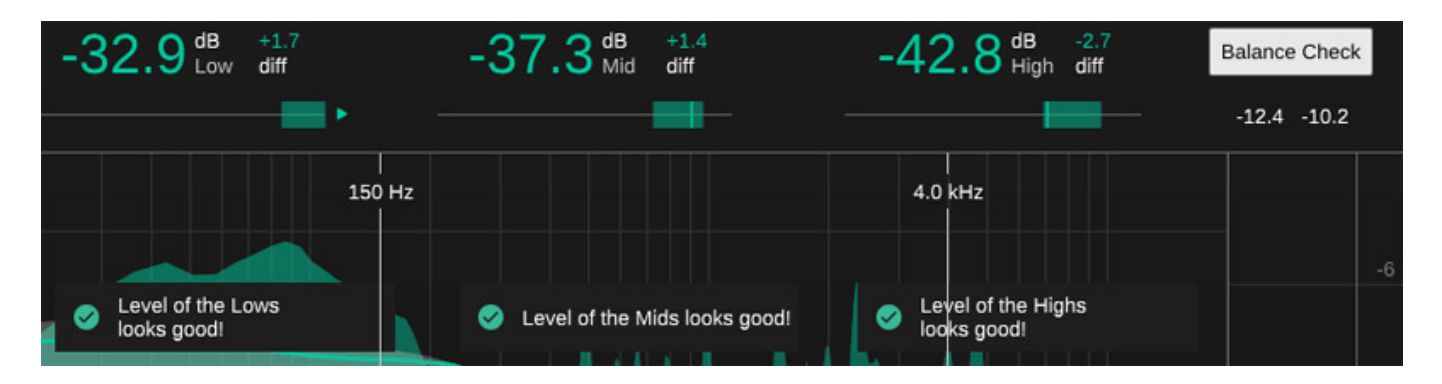

*Zu guter Letzt gibt es noch einen virtuellen Schalter, um eine Balance Check anzuzeigen. Hier werden Empfehlungen (s. Abb. oben) für den Pegel der drei Frequenzbereiche ausgegeben.*

#### **true:level**

*letzte Aktualisierung: Montag, 26. Juni 2023 09:57 Montag, 26. Juni 2023 07:00*

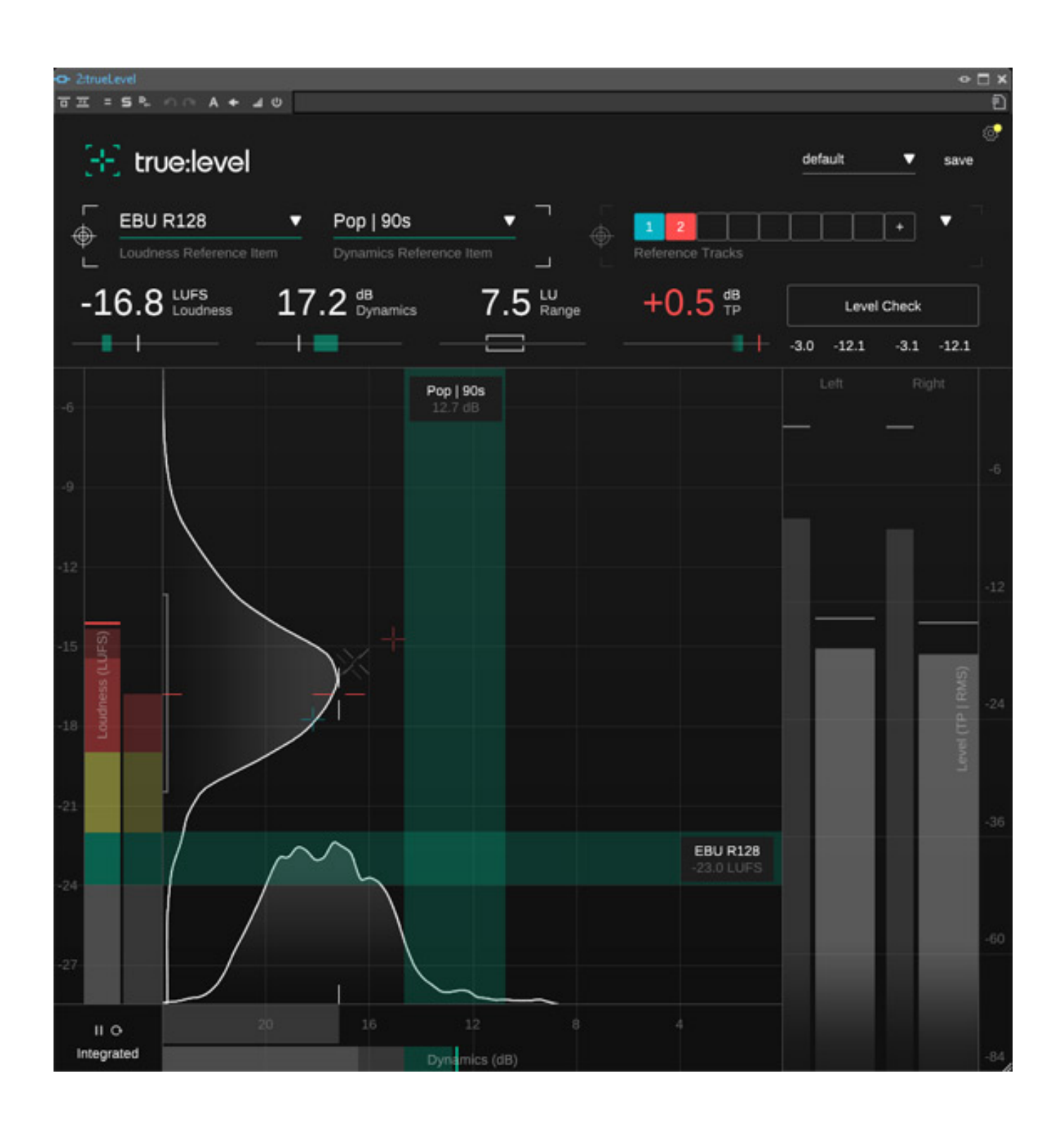

*Und nun zum true:level Plug-In, das den Pegel im Verhältnis zu einer eingestellten Referenz analysiert. In der Grafik wird auf zwei Achsen die Lautheit und Dynamik dargestellt. Der Lautheitsbereich sowie die aktuelle Lautheit werden links neben dem Grafen ausgegeben. Rechts sind zwei Meter für die beiden Pegel der Stereokanäle, die sowohl RMS- als auch True-Peak-Pegel anzeigen. Unten sind*

*wieder Taster für Stopp, manueller Reset, sowie Play-Auto-Reset der Integration sowie eine Auswahl für die Art der Lautheitsanzeige (momentary, short-term, integrated) vorhanden. Es gibt dabei ein Ist-Schnittpunkt, markiert durch Kreuze und ein Soll-Überlappungsbereich (Balken). Idealerweise befinden sich die Kreuze in den Bereich der überlappenden Balken.*

*Auch beim true:level gibt es die beiden Arten der Referenz intern über Anwahl der Lautheitsbewertung und des Dynamikumfangs anhand von Genres sowie eben auch extern über Audiodateien. Das Handling von Audiodateien zu Referenzzwecken funktioniert genauso wie beim true:balance Plug-In und zuvor beschrieben.*

Δ

## **EBU R128**

Loudness Reference Item

**AES/EBU Streaming** Amazon Music Apple Music Apple Podcast Deezer **iTunes** Pandora SoundCloud Spotify Spotify Loud Tidal **Tidal Quiet** YouTube AGCOM 219/09/CSP ATSC A/85 **EBU R128** EBU R128 s3 GY/T 282-2014 **HBO TR-B32** Set loudness target...

*Als Referenzen für die Art der Lautheitsbewertung lassen sich sowohl Anbietern wie YouTube oder Spotify, als auch internationalen Normen, wie zum Beispiel die EBU R128 (s. Abb. oben), anwählen.*

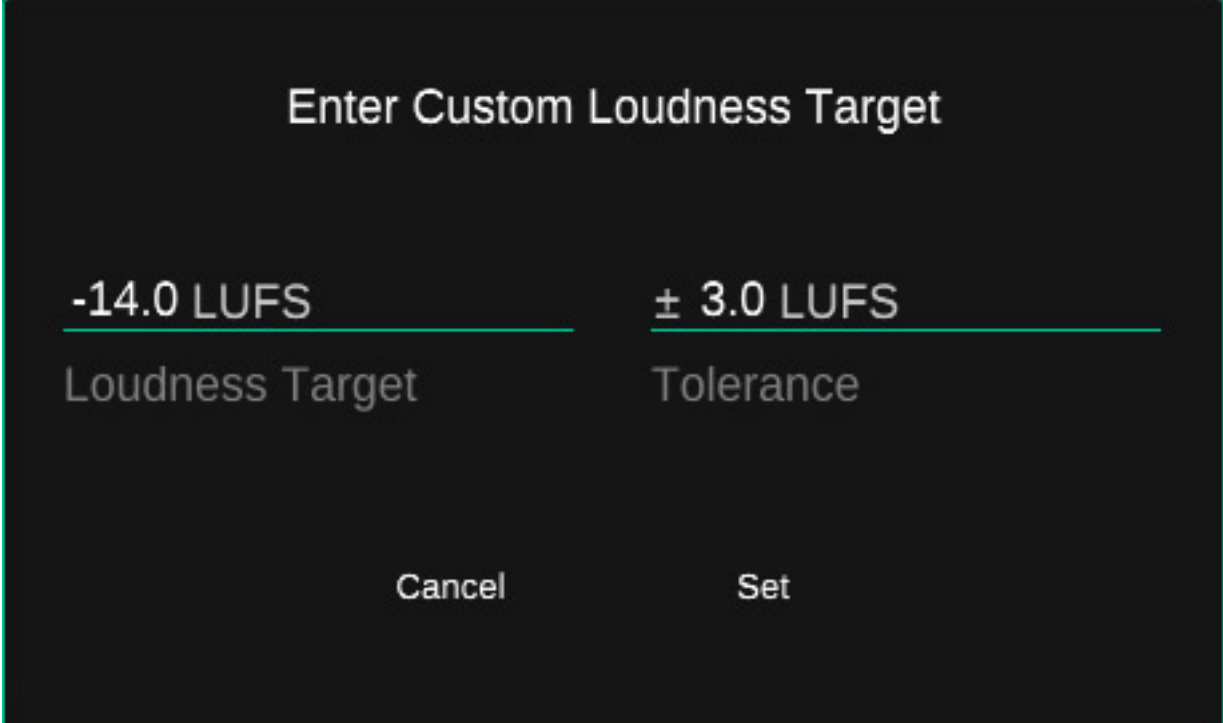

*Es kann auch eine Ziellautheit mit einem Toleranzbereich angegeben werden.*

*letzte Aktualisierung: Montag, 26. Juni 2023 09:57 Montag, 26. Juni 2023 07:00*

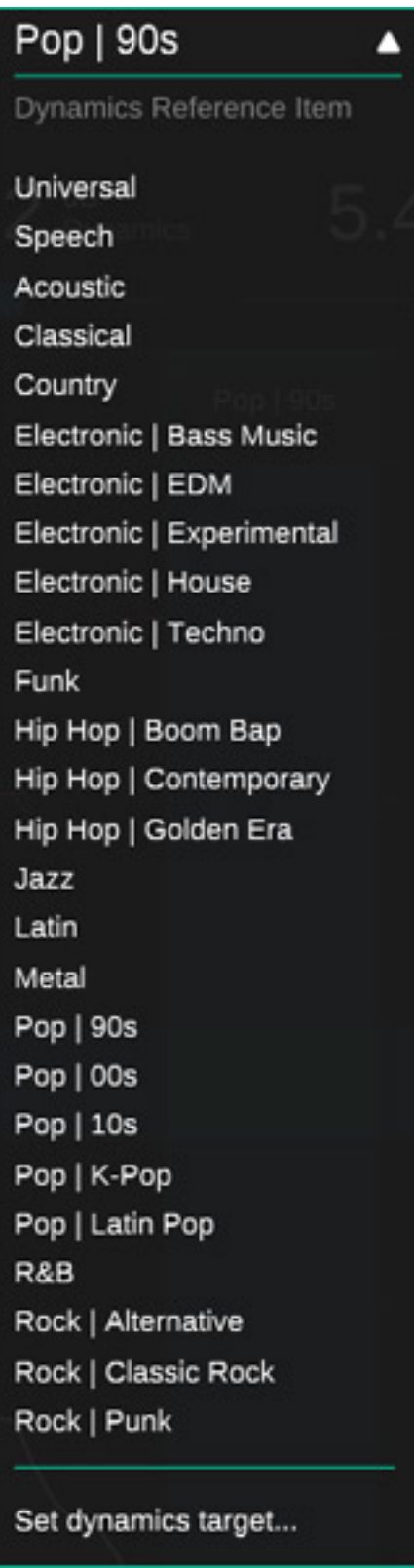

*Für den Dynamikbereich kann der Anwender einen von 26 Genres angeben (s. Abb. oben). und auch hier eine Ziel-Dynamik eingeben*

*letzte Aktualisierung: Montag, 26. Juni 2023 09:57 Montag, 26. Juni 2023 07:00*

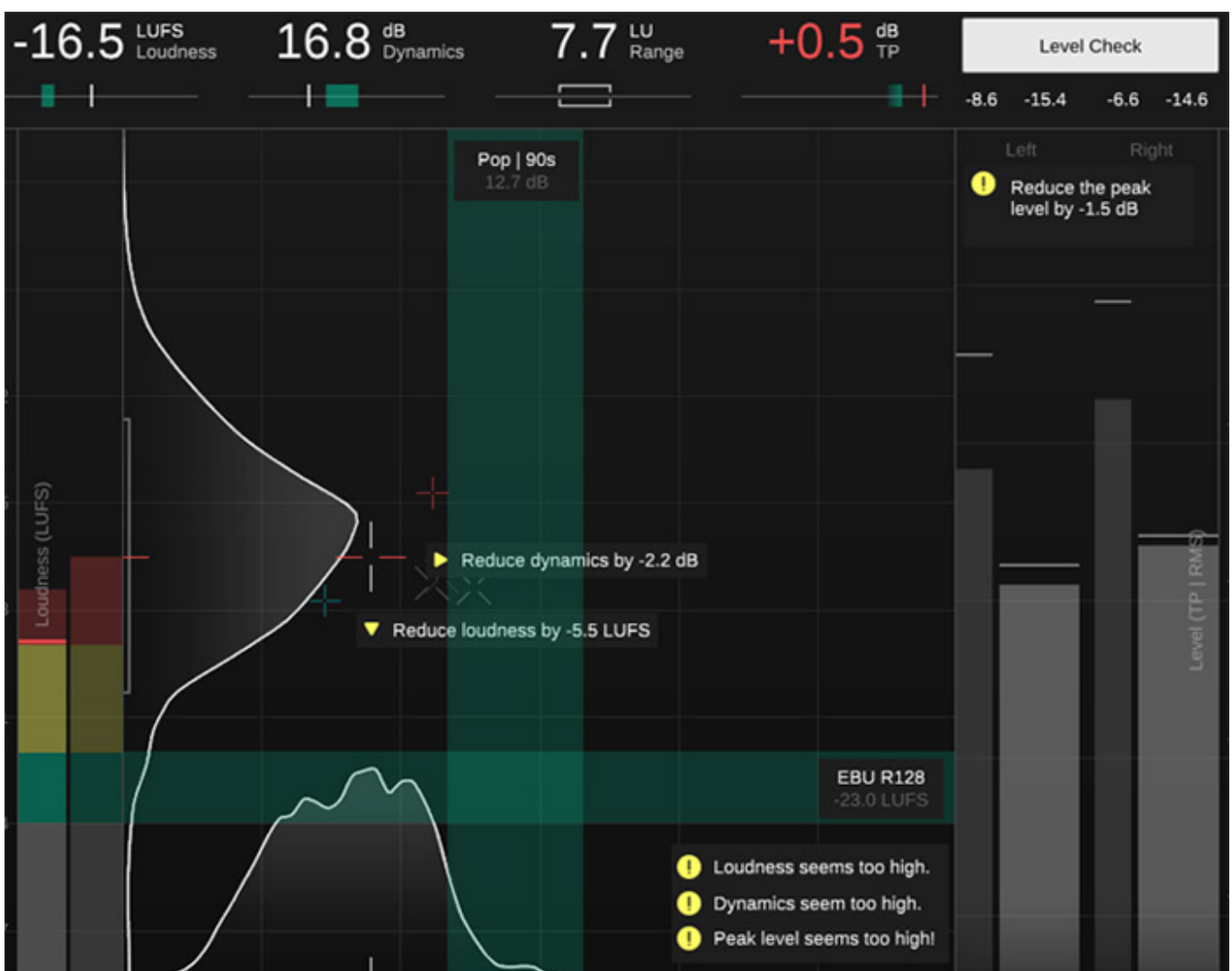

*Nach dem Klick auf "Level Check" werden wird die Lautheit, der Dynamikbereich und die Spitzenpegel bewertet und die Bewertung als Text ausgegeben. Hier bewusst ein Beispiel, in dem dringende Korrektur erforderlich wäre.*

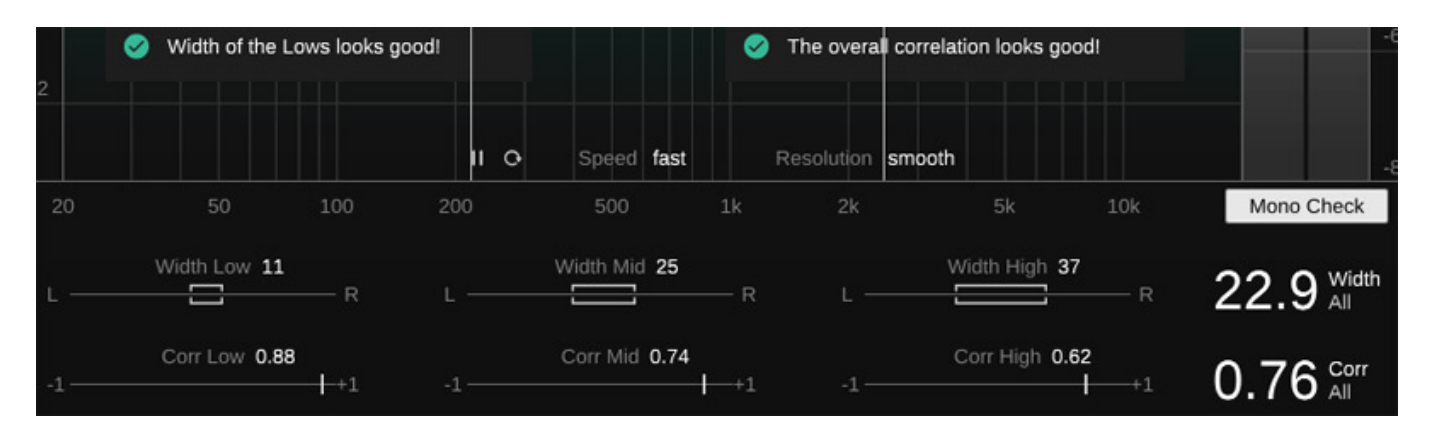

*Man kann auch ein "Mono Check" durchführen - also ein Überprüfen der Korrelation. Auch dieser wird als Text ausgegeben. Unten wird auch die Stereobasisbreite sowie der Korrelationsgrad ausgegeben (s. Abb. oben) und das auch einzeln für die drei*

*gewählten Frequenzbereiche Low, Mid und High.*

### **Praxis**

*Wir haben die Plug-Ins auf einem PC mit Windows 10 Betriebssystem getestet und zwar unter Nuendo 12 und Wavelab 11. Getestet hatten wir die Version 1.0.1.*

*Die Version lief absolut stabil. Einzig auffällig war, dass nach dem Update trotz eingeschalteter Tooltips diese erst nach deaktivieren und wiederum aktivieren angezeigt wurden. Beim Laden von externen Audio-Referenz-Dateien wird leider der Ordner der zuletzt geladenen Audiodatei nicht gespeichert sondern man muss immer wieder den den gesamten Pfad neu auswählen. Ansonsten ist die Bedienung sehr gut gelöst. Auch schön, dass es zwei Plug-Ins geworden sind und man sich dem Thema Spektrum und Pegel getrennt widmen kann.*

*An sich sind die beiden Plug-Ins in der Praxis eine sehr große Hilfe. Bei dem analysieren von Material um Bereiche/Werte für die verschiedenen Genres zu ermitteln, hat sich Sonible sicherlich viel Mühe gegeben. Trotzdem ist es so, dass so manche Produktion von dem "Normal", bzw. Mittelwert den Sonible ermittelt hat, abweicht. Für eine grobe Orientierung eignet sich die Nutzung der Genres aber durchaus.*

*Viel interessanter finde ich persönlich die Möglichkeit mit den Referenz-Audiodateien, denn dies ermöglicht es ja auch nicht nur die Frequenzwichtung und Pegel in Bezug auf die Genres, sondern auch auf die verschiedenen Titel eines Albums oder anderer eigener Produktionen zu analysieren. Die Nutzung der Generes ist sicherlich speziell für die Anwender interessant, die noch nicht so viel Erfahrung im Mix/Mastering-Bereich haben. Mit der Möglichkeit der individuellen Referenz über Audiodateien werden die beiden Werkzeuge aber auch für den Mixund Mastering-Profi interessant, denn sie geben doch viel zusätzliche Aufschlüsse, die das wahrgenommene ergänzen, bzw. auch präzisieren können.*

*Aus meiner Sicht auch positiv zu bewerten ist, dass man auf eine interne Audio-Bearbeitungs-Möglichkeit verzichtet hat und sich ausschließlich der Analyse widmet. In einer Mix- oder Mastering-Umgebung wird man sowieso sowohl seine Lieblings-Filter als auch Dynamikwerkzeuge einsetzen, mit denen man dann auch die Optimierung auf Basis der Analyse-Ergebnisse durchführen wird. Was ich beim truelevel vermisse ist eine Auswahl der Lautheitsbewertung für Netflix.*

*Der erfahrene Mix- und Mastering-Profi wird problemlos mit den beiden Plug-Ins in kürzester Zeit klarkommen. Ich kann mit vorstellen, dass dagegen für nicht so erfahrene Anwender, dass eine oder andere nicht so direkt verständlich sein könnte. Man sollte schon wissen was Lautheit und Pegel bedeutet und auch was ein Histogramm ist. Die Interpretation des true:level dürfte daher für nicht so erfahrene Anwender erst mal mit einem Lernprozess verbunden sein, den man aber unbedingt durchschreiten sollte - es lohnt sich im Sinne eines besseren Mixes oder Masters.* 

#### **Fazit**

*Der Preis für das Metering Bundle liegt bei 99 Euro und die Plug-Ins kosten einzeln jeweils 69 Euro. Beziehen kann man die Plug-Ins direkt über die Sonible-Web-Site. Das Anwenderspektrum ist breit gestreut vom Semi-Profi mit vielleicht noch nicht so viel Erfahrung was Mix- und Mastering angeht bis hin zum Profil der die beiden Plug-Ins unter anderen Aspekten nutzen wird aber trotzdem auch wertvolle Hinweise und Messergebnisse bereitgestellt bekommt. Die Art und Weise der Darstellung ist wirklich interessant und Praxisgerecht gelöst. true:balance und true:level sind zwei Analyse-Werkzeuge, die alle Anwender im Mix- und Mastering-Bereich sinnvoll unterstützen.*

*[www.sonible.com](https://www.sonible.com)*